16 Εκτυπώνεται το μοτίβο ελέγχου ακροφυσίων. Ελέγξτε το<br>εκτυπωμένο μοτίβο για να δείτε εάν τα ακροφύσια κεφαλής Εκτυπώνεται το μοτίβο ελέγχου ακροφυσίων. Ελέγξτε το εκτύπωσης είναι φραγμένα. Tiskalnik natisne vzorec za preverjanje šob. Oglejte si natisnjen vzorec in preverite, ali so šobe tiskalne glave zamašene. Ispisuje se predložak za provjeru mlaznica. Provjerite ispisani uzorak kako biste vidjeli jesu li mlaznice ispisne glave začepljene. Се печати шаблонот за проверка на прскалките. Проверете го отпечатениот шаблон за да видите дали прскалките на главата за печатење се затнати.  $\qquad \qquad \oplus$ Q Εκτελέστε καθαρισμό κεφαλής εκτύπωσης. Ο καθαρισμός της κεφαλής εκτύπωσης χρησιμοποιεί λίγο μελάνι από όλα τα δοχεία. Zaženite čiščenje tiskalne glave. Pri čiščenju tiskalne glave je uporabljenega nekaj črnila iz vseh posod s črnilom. Pokrenite čišćenje ispisne glave. Pri čišćenju ispisne glave, koristi se nešto tinte iz svih spremnika s tintom. Активирајте го чистењето на главата за печатење. За чистењето на главата за печатење се користи одредено количество мастило од сите резервоари со мастило.  $\binom{3}{\min}$  $\bigoplus$ **13** Εάν απομένει μελάνι σε κάθε φιάλη, αναπληρώστε το<br>δοχείου μελανιού, Ανατοέξτε στα βήματα **2**) έως **Θ** δοχείου μελανιού. Ανατρέξτε στα βήματα  $\ddot{\mathbf{Q}}$  έως  $\mathbf{Q}$ . Če je v posameznih stekleničkah ostalo črnilo, napolnite posodo s črnilom. Oglejte si korake od @ do <sup>.</sup> Ako u svakoj bočici još ima tinte, dopunite spremnik s tintom. Pogledajte korake @ do <sup>.</sup> Ако во сите шишиња преостанува мастило, дополнете го резервоарот за мастило. Погледнете ги чекорите од  $\bigcirc$  до  $\bigcirc$ . S Επισκεφθείτε την τοποθεσία web για να εγκαταστήσετε το λογισμικό και να ρυθμίσετε τις παραμέτρους του δικτύου. Όταν ολοκληρωθεί αυτό, ο εκτυπωτής θα είναι έτοιμος προς χρήση. Če želite namestiti programsko opremo in konfigurirati omrežje, obiščite spletno mesto. Ko s tem končate, je tiskalnik pripravljen za uporabo Posjetite internetsku stranicu i instalirajte softver te konfigurirajte mrežu. Kada to završite, pisač je spreman za uporabu. Посетете ја веб-локацијата за да го инсталирате софтверот и да ја конфигурирате мрежата. Кога ќе завршите со ова, печатачот ќе биде подготвен за употреба. **http://epson.sn**

Μπορεί να συμπεριλαμβάνονται πρόσθετα στοιχεία αναλόγως της τοποθεσίας.

Morda so priloženi dodatni elementi, kar je odvisno od lokacije.

Dodatni artikli mogu biti uključeni ovisno o lokaciji.

Во зависност од локацијата, може да бидат вклучени дополнителни производи.

#### **Διαβάστε πρώτα αυτό**

**Απαιτείται προσεκτικός χειρισμός του μελανιού για τον εκτυπωτή. Όταν τα δοχεία γεμίζουν ή ξαναγεμίζουν με μελάνι, μπορεί να πεταχτεί μελάνι. Εάν το μελάνι πέσει σε ρούχα ή αντικείμενα, ίσως να μην φεύγει.**

#### **Najprej preberite to obvestilo**

**S črnilom za ta tiskalnik morate ravnati previdno. Pri polnjenju ali dolivanju posod s črnilom se lahko poškropite s črnilom. Če črnilo pride v stik z oblačili ali drugimi predmeti, ga morda ne boste mogli odstraniti.**

**Pročitajte prije početka rada S tintom za ovaj pisač postupajte oprezno. Tinta može prskati kad se spremnici s tintom dopunjavaju. Ako tinta dospije na odjeću i druge predmete, možda ju nećete moći ukloniti.**

#### **Прво прочитајте го ова**

**Со мастилото за овој печатач мора да се ракува внимателно. Мастилото може да испрска кога резервоарите за мастило се полнат или се дополнуваат. Ако ви прсне мастило на облеката или на некој предмет, може да не се исчисти.**

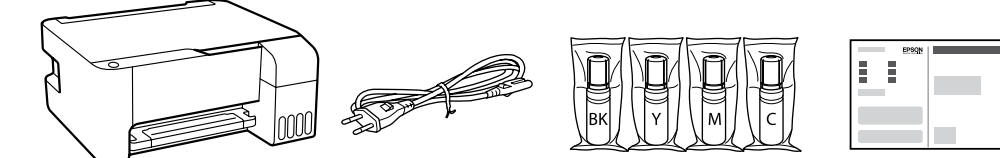

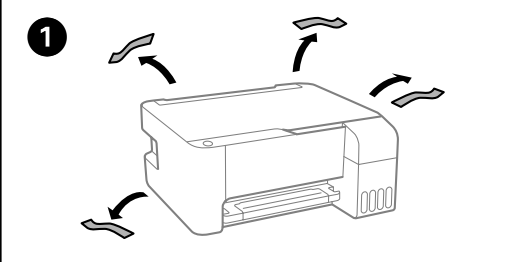

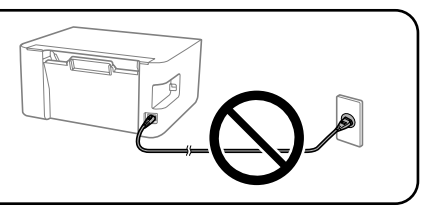

Οι αρχικές φιάλες μελανιού θα χρησιμοποιηθούν εν μέρει για την φόρτιση της κεφαλής εκτύπωσης. Αυτές οι φιάλες ενδέχεται να εκτυπώσουν λιγότερες σελίδες σε σύγκριση με τις επόμενες φιάλες μελανιού.

Stekleničke s črnilom za začetno nastavitev bodo delno uporabljene za polnjenje tiskalne glave. S temi stekleničkami boste morda natisnili manj strani kot z nadaljnjimi stekleničkami s črnilom.

Početne bočice s tintom djelomično će se koristiti za punjenje ispisne glave. Ove bočice mogle bi ispisati manji broj stranica u odnosu na sljedeće bočice tinte. Почетните шишиња со мастило делумно ќе се користат за полнење на главата за печатење. Со овие шишиња може да се отпечатат помал број страници во споредба со наредните шишиња со мастило.

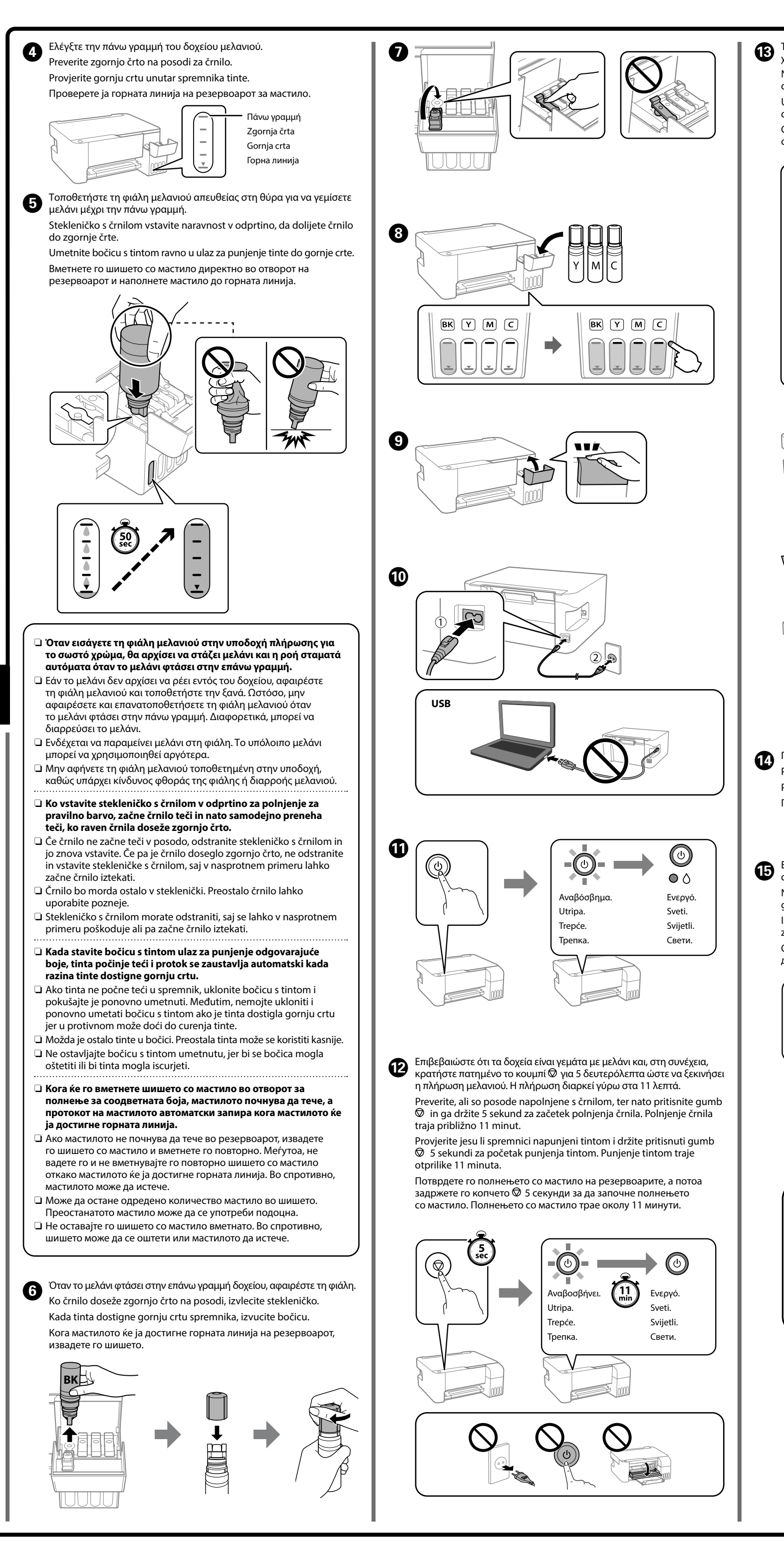

O Αφαιρέστε το καπάκι κρατώντας τη φιάλη μελανιού σε όρθια θέση. O Χρησιμοποιήστε τις συνοδευτικές φιάλες μελανιού της συσκευής. O Η Epson δεν εγγυάται την ποιότητα και την αξιοπιστία των μη γνήσιων μελανιών. Εάν χρησιμοποιείτε μη γνήσιο μελάνι, υπάρχει κίνδυνος βλάβης, την οποία δεν καλύπτουν οι εγγυήσεις της Epson. O Stekleničko s črnilom držite v pokončnem položaju in odstranite pokrovček, saj lahko v nasprotnem primeru črnilo začne iztekati. O Uporabite stekleničke s črnilom, ki so bile priložene izdelku. O Epson ne jamči za kakovost ali zanesljivost neoriginalnega črnila. Z uporabo neoriginalnih črnil lahko povzročite poškodbe, ki niso zajete v jamstvo družbe Epson ne krije.

- O Uklonite kapicu držeći bočicu s tintom uspravno, jer bi u protivnom mogla iscurjeti tinta.
- O Upotrijebite bočice s tintom isporučene uz proizvod.
- O Epson ne može jamčiti kvalitetu ili pouzdanost tinte koja nije originalna. Uporaba neoriginalne tinte može uzrokovati štetu koju ne pokrivaju jamstva tvrtke Epson.
- O Извадете го капачето држејќи го шишето со мастило исправено; во спротивно мастилото може да истече.
- $\Box$  Користете ги шишињата со мастило испорачани со производот.
- O Epson не може да гарантира за квалитетот или сигурноста на неоригиналното мастило. Употребата на неоригинално мастило може да предизвика оштетување што не е покриено со гаранциите на Epson.

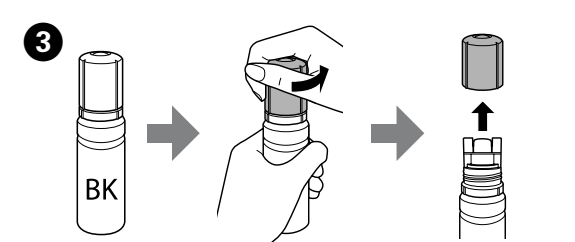

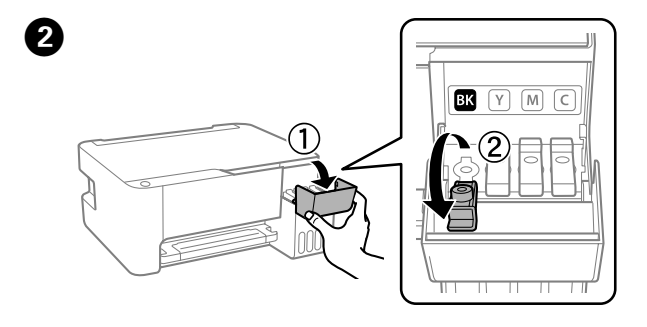

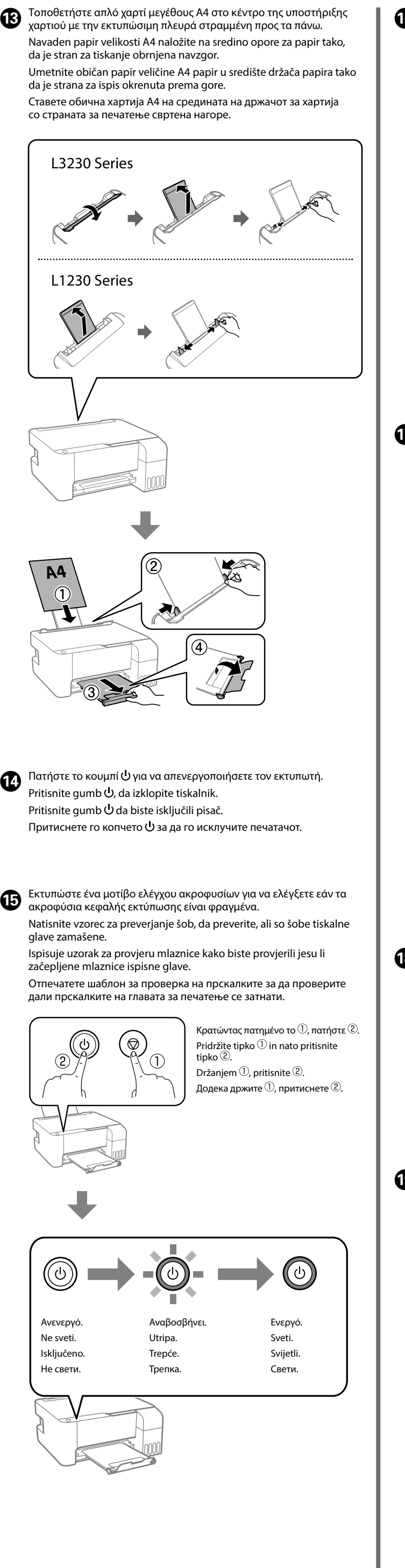

Βεβαιωθείτε ότι το χρώμα του δοχείου μελανιού αντιστοιχεί στο χρώμα μελανιού που θέλετε να γεμίσετε.

Barva posode za črnilo se mora ujemati z barvo črnila, ki ga želite doliti. Pobrinite se da boja spremnika tinte odgovara boji tinte koju želite napuniti. Погрижете се бојата на резервоарот за мастило да се совпаѓа со бојата на мастилото со коешто сакате да го полните.

# **Ρύθμιση του εκτυπωτή / Nastavitev tiskalnika / Postavljanje pisača / Поставување на печатачот**

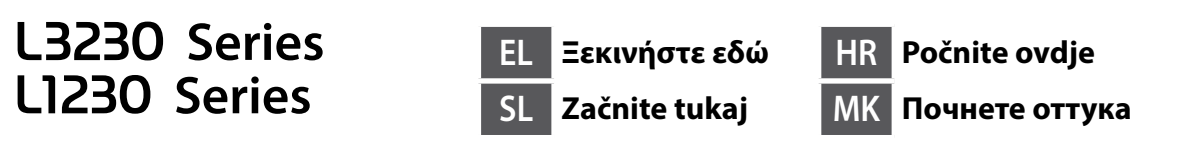

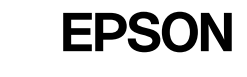

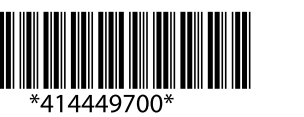

© 2023 Seiko Epson Corporation Printed in XXXXXX

General Notice: Other product names used herein are for identification purposes only and may be trademarks of their respective owners. Epson disclaims any and all rights in those marks. Maschinenlärminformations-Verordnung 3. GPSGV: Der höchste Schalldruckpegel beträgt 70 dB(A) oder weniger gemäss EN ISO 7779.

Das Gerät ist nicht für die Benutzung im unmittelbaren Gesichtsfeld am Bildschirmarbeitsplatz vorgesehen. Um störende Reflexionen am Bildschirmarbeitsplatz zu vermeiden, darf dieses Produkt nicht im unmittelbaren Gesichtsfeld platziert werden.

Для пользователей из России срок службы: 5 лет.

AEEE Yönetmeliğine Uygundur.

Ürünün Sanayi ve Ticaret Bakanlığınca tespit ve ilan edilen kullanma ömrü 5 yıldır.

- Tüketicilerin şikayet ve itirazları konusundaki başvuruları tüketici mahkemelerine ve tüketici hakem heyetlerine yapılabilir. Üretici: SEIKO EPSON CORPORATION
	-
	- Adres: 3-5, Owa 3-chome, Suwa-shi, Nagano-ken 392-8502 Japan Tel: 81-266-52-3131 Web: http://www.epson.com/

The contents of this manual and the specifications of this product are subject to change without notice.

( F

# **http://epson.sn**

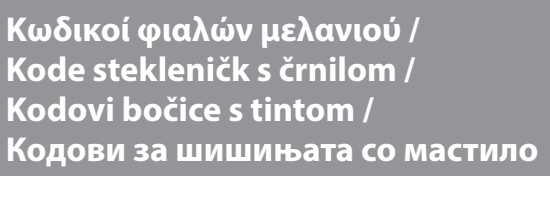

upoštevajte navodila od @ do @ na sprednji strani, da napolnite posodo Provjerite razine tinte. Ako je razina bilo koje tinte ispod donje crte,

**Επίλυση εμπλοκής χαρτιού / Odstranjevanje zagozdenega papirja / Uklanjanje zaglavljenog papira / Вадење заглавена хартија**

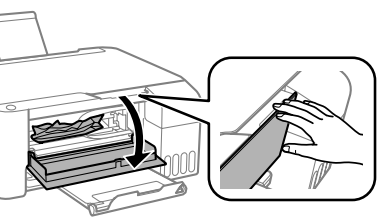

pogledajte upute @ do @ na prednji strani da biste dopunili spremnik. Проверете ги нивоата на мастило. Ако некое од нивоата на мастило е под долната линија, погледнете ги чекорите од  $\bullet$  до  $\bullet$  на првата страница за да го дополните резервоарот.

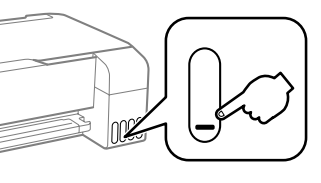

Για περιοχές εκτός Ευρώπης / Za zunaj Evrope / Za zemlje izvan Europe / Надвор од Европа

Για Ευρώπη / Za Evropo / Za Europu / За Европа  **http://www.epson.eu/support**

 **http://support.epson.net/**

**Αντιμετώπιση προβλημάτων / Odpravljanje težav / Rješavanje problema / Решавање проблеми**

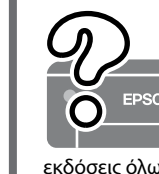

**Αποθήκευση και μεταφορά / Shranjevanje in prevoz / Skladištenje i transport / Превезување и складирање**

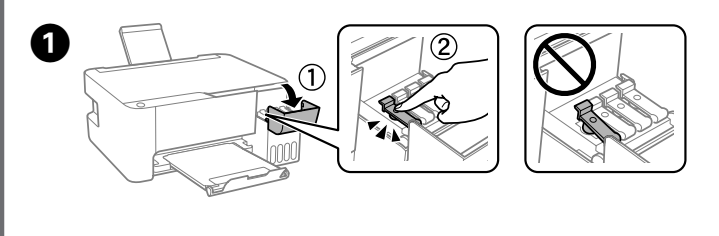

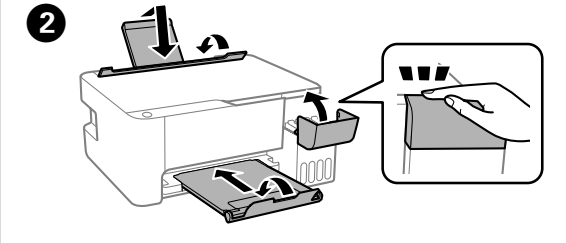

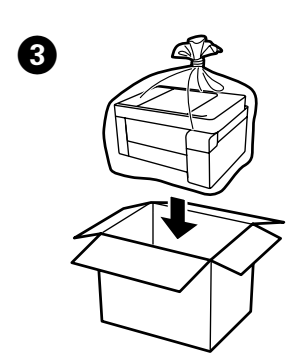

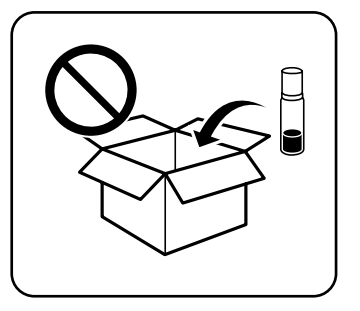

**Έλεγχος σταθμών μελανιού και αναπλήρωση με μελάνι / Preverjanje ravni črnila in dolivanje črnila /**

**Provjera razine i dopunjavanje tinte / Проверка на нивоата на мастило и дополнување мастило**

BK | C | M | Y 103

### **Αντιγραφή / Kopiranje / Kopiranje / Копирање**

Ελέγξτε τις στάθμες μελανιού. Εάν οποιαδήποτε από τις στάθμες μελανιού είναι κάτω από την κατώτερη γραμμή, ανατρέξτε στα βήματα @ έως @ στην μπροστινή σελίδα για αναπλήρωση του δοχείου. Preverjanje ravni črnila. Če je katera od ravni črnila nižja od spodnje oznake,

s črnilom.

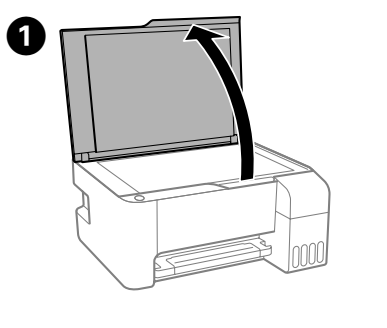

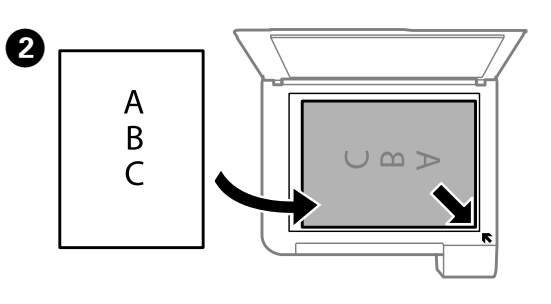

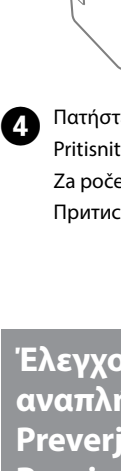

 $\boldsymbol{\Theta}$ 

Ανατρέξτε στις online *Οδηγίες χρήστη* για λεπτομερείς πληροφορίες. Παρέχουν οδηγίες χειρισμού, ασφαλείας και αντιμετώπισης προβλημάτων, όπως αποκατάσταση εμπλοκής χαρτιού ή προσαρμογής της ποιότητας εκτύπωσης. Μπορείτε να λάβετε τις τελευταίες εκδόσεις όλων των οδηγών από την ακόλουθη τοποθεσία web.

Podrobne informacije najdete v priročniku *Navodila za uporabo*. V tem priročniku najdete navodila za upravljanje, varnost in odpravljanje težav, kot so navodila za odstranjevanje zagozdenega papirja ali prilagajanje kakovosti tiskanja. Najnovejše različice vseh navodil za uporabo so na voljo na tem spletnem mestu.

Detaljne informacije potražite u mrežnom dokumentu *Korisnički vodič*. On će vam pružiti radne, sigurnosne i upute za rješavanje problema te uklanjanje zaglavljenog papira ili prilagodbu kvalitete ispisa. Najnovije verzije svih vodiča možete preuzeti sa sljedeće internetske stranice. Детални информации се достапни онлајн во *Упатството за корисникот*. Содржи инструкции за користење, безбедност и решавање проблеми, како на пр. вадење заглавена хартија или приспособување на квалитетот на печатењето. Најновите верзии од сите упатства се достапни на следнава веб-локација.

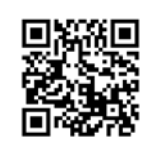

Για να δείτε πόσο μελάνι απομένει, ελέγξτε με το μάτι τις στάθμες του μελανιού σε όλα τα δοχεία εκτυπωτή. Η παρατεταμένη χρήση του εκτυπωτή όταν η στάθμη του μελανιού είναι πιο χαμηλά από την κατώτερη γραμμή μπορεί να προκαλέσει ζημιά στον εκτυπωτή.

Za potrditev dejanskega stanja preostalega črnila preverite ravni črnila v vseh posodah tiskalnika. Z nadaljnjo uporabo tiskalnika, ko je raven črnila pod spodnjo oznako, lahko poškodujete tiskalnik.

Kako biste utvrdili koliko je tinte preostalo, pogledom provjerite razine tinte u svim spremnicima pisača. Nastavak uporabe pisača nakon što tinta dostigne razinu ispod donje crte može oštetiti pisač.

За да проверите колку всушност мастило има останато, визуелно проверете ги нивоата на мастило во сите резервоари на печатачот. Ако продолжите да го користите печатачот кога нивото на мастилото е под долната линија, може да го оштетите печатачот.

Εάν δεν χρησιμοποιείτε το προτεινόμενο γνήσιο μελάνι Epson, υπάρχει κίνδυνος βλάβης, την οποία δεν καλύπτουν οι εγγυήσεις της Epson. Z uporabo originalnega črnila Epson, ki ni navedeno kot ustrezno, lahko povzročite škodo, ki je jamstvo družbe Epson ne krije. Uporaba neke druge originalne Epson tinte osim one koja je naznačena nože prouzročiti štetu koja nije pokrivena Epsonovim garancij Ако се користи оригинално мастило Epson што е поинакво од наведеното, може да дојде до оштетување што не е покриено со гаранциите на Epson.

# **Υποστήριξη / Podpora / Podrška / Поддршка**

- O Φροντίστε να διατηρείτε τη φιάλη μελανιού σε όρθια θέση, όταν σφίγγετε το καπάκι. Τοποθετείτε τον εκτυπωτή και τη φιάλη σε πλαστικές σακούλες ξεχωριστά και διατηρείτε τη στάθμη του εκτυπωτή κατά την αποθήκευση και τη μεταφορά. Διαφορετικά, μπορεί να διαρρεύσει μελάνι.
- $\Box$  Εάν η ποιότητα εκτύπωσης είναι μειωμένη την επόμενη φορά που θα εκτυπώσετε, καθαρίστε και ευθυγραμμίστε την κεφαλή εκτύπωσης.
- O Poskrbite, da je steklenička s črnilom v pokončnem položaju, ko zatesnite pokrovček. Tiskalnik in stekleničko vstavite v ločeno plastično vrečko, tiskalnik pa naj bo med shranjevanjem ali prevozom v vodoravnem položaju. V nasprotnem primeru lahko začne črnilo iztekati.
- O Če pri naslednjem tiskanju opazite slabšo kakovosti tiskanja, očistite in poravnajte tiskalno glavo.
- **Pobrinite se da bočicu tinte držite uspravno kod pritezanja poklopca.** Stavite pisač i bočicu zasebno u plastičnu vrećicu i pisač držite ravno kada ga skladištite i transportirate. Inače može doći do curenja tinte.
- $\Box$  Ako pri sljedećem ispisu primijetite slabiju kvalitetu ispisa, očistite i poravnajte ispisnu glavu.
- $\Box$  Држете го шишето со мастило исправено кога го затегнувате капачето. Ставете ги печатачот и шишето во одделни пластични кеси и погрижете се печатачот да биде исправен кога го превезувате или складирате. Во спротивно, мастилото може да протече.
- O Ако квалитетот на печатењето е намален следниот пат кога ќе печатите, исчистете ја и порамнете ја главата за печатење.

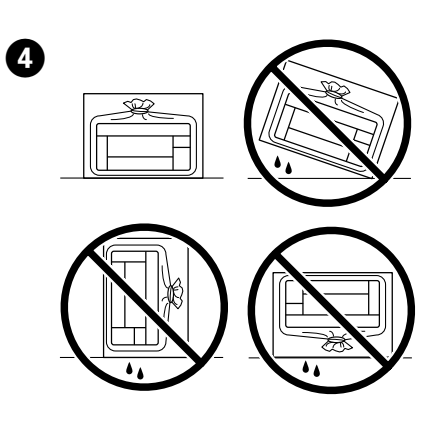

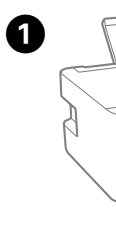

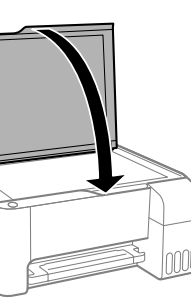

Πατήστε το κουμπί  $\textbf{v}^{\phi}$  ή  $\textbf{v}^{\phi}$  για να ξεκινήσει η αντιγραφή. Pritisnite gumb  $\text{m}^{\!\circ}$ ali  $\text{m}^{\!\circ}$  za začetek kopiranja. Za početak kopiranja pritisnite gumb  $\overline{\Xi}^{\hat{v}}$  ili  $\overline{\Xi}^{\hat{v}}$ . Притиснете го копчето  $\text{m}^{\text{\tiny o}}$  или  $\text{m}^{\text{\tiny o}}$  за да започнете со копирање.

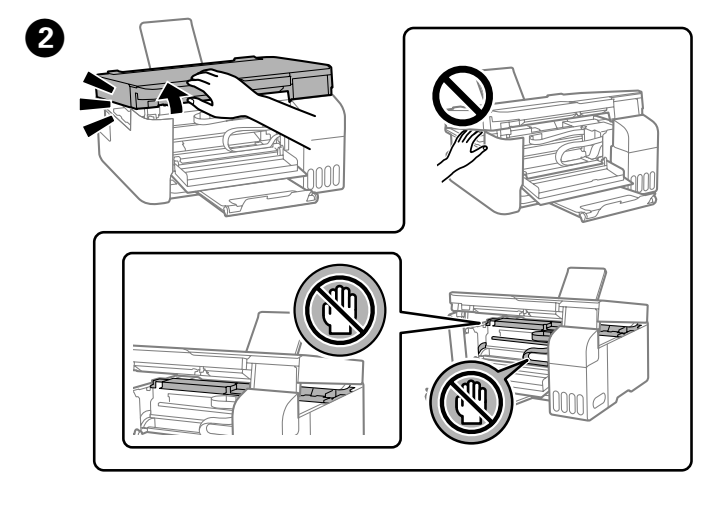

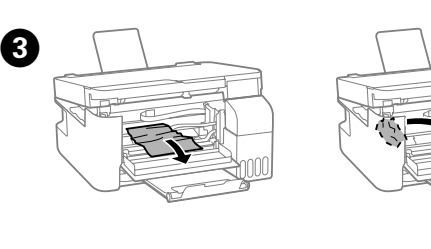

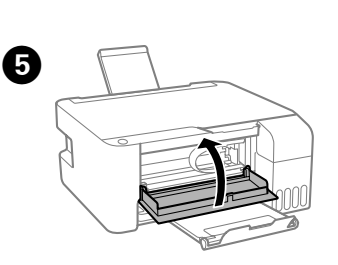

### **Οδηγός του πίνακα ελέγχου**

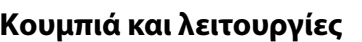

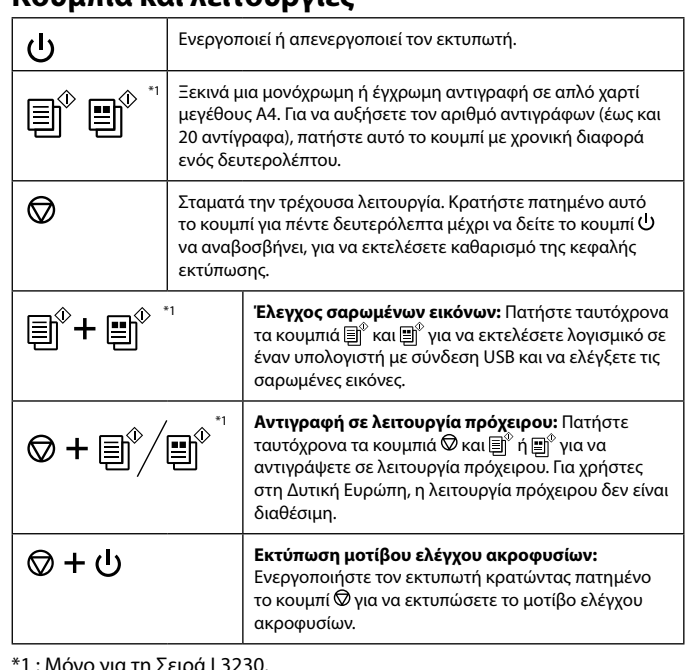

νο για τη Σειρα

#### **Водич за контролната табла Копчиња и функции** Го вклучува или исклучува печатачот.  $\mathcal{L}$ Започнува црно-бело или копирање во боја на обична  $\text{H}^\diamond \text{H}^\diamond$ хартија A4. За да го зголемите бројот на копии (до 20 копии), притискајте го ова копче во интервали од по 1 секунда. а запира тековната операција. Задржете го ова копче  $\circledcirc$ 5 секунди додека да затрепка копчето Ѡ, за да започне чистењето на главата за печатење. \*1 **Проверка на скенираните слики:** Притиснете [d͡<sup>\*</sup>+[]͡]\* **ги копчињата**  $\text{m}^{\text{max}}$ и  $\text{m}^{\text{max}}$ истовремено за да го активирате со $\overline{\overline{\mathsf{q}}}$ тверот на компјутер поврзан со USB и да ги проверите скенираните слики. \*1 **Копирање во режим на нацрт:** Притиснете ги  $\circledcirc$  +  $\textsf{m}^\circ/\textsf{m}^\circ$ копчињата  $\bm{\heartsuit}$  и  $\bm{\boxplus}^{\!\scriptscriptstyle\vee}$  или  $\bm{\boxplus}^{\!\scriptscriptstyle\vee}$  истовремено за да копирате во режим на нацрт. За корисниците во Западна Европа не е достапен режим на нацрт. **Печатење шаблон за проверка на прскалките:** ◎+ 少 За да го отпечатите шаблонот за проверка на прскалките, вклучете го печатачот истовреме<mark>н</mark>с држејќи го копчето $\overline{\mathbb{Q}}$ .

### **Κατανόηση των λυχνιών λειτουργίας**

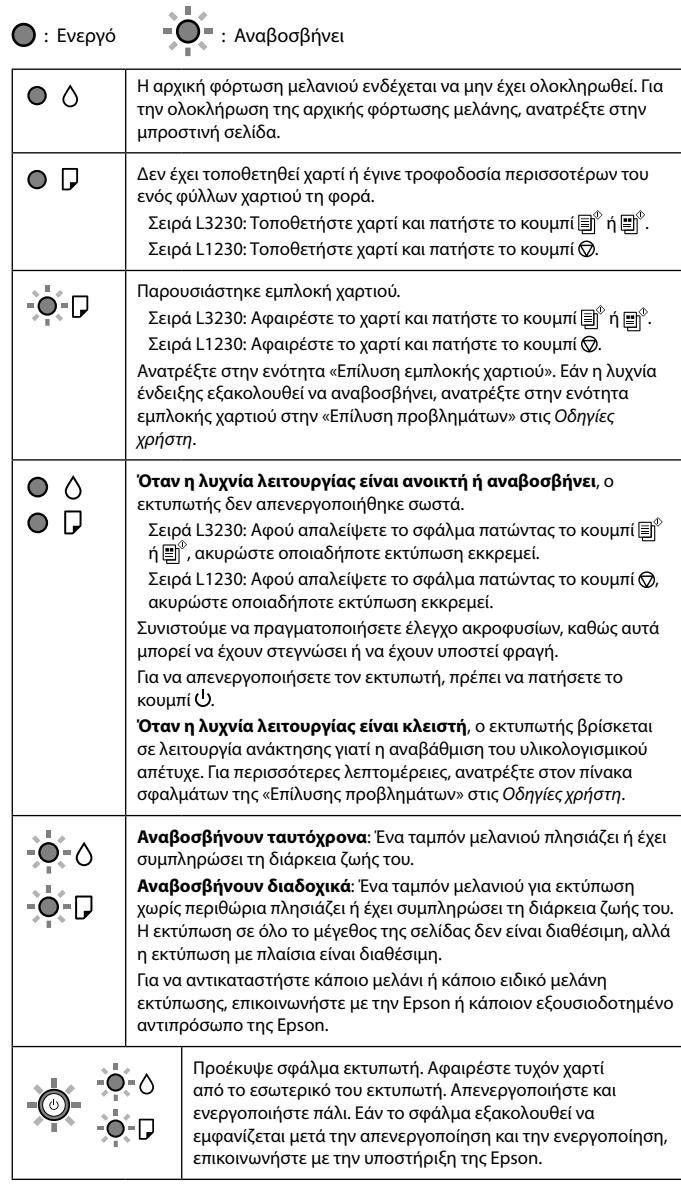

Μόνο για τη Σειρά L3230. Samo za serijo L3230. Samo za L3230 seriju. Само за L3230 Series.

# **Vodič za upravljačku ploču**

### **Gumbi i funkcije**

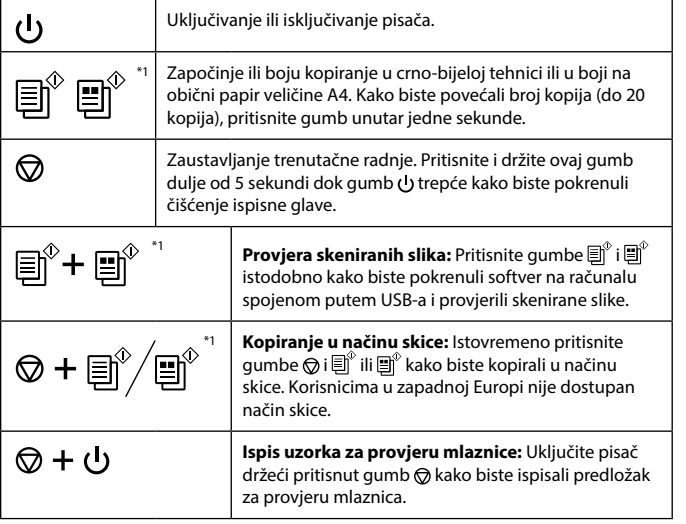

\*1 : Samo za L3230 seriju.

#### **Očitavanje signalnih svjetala**

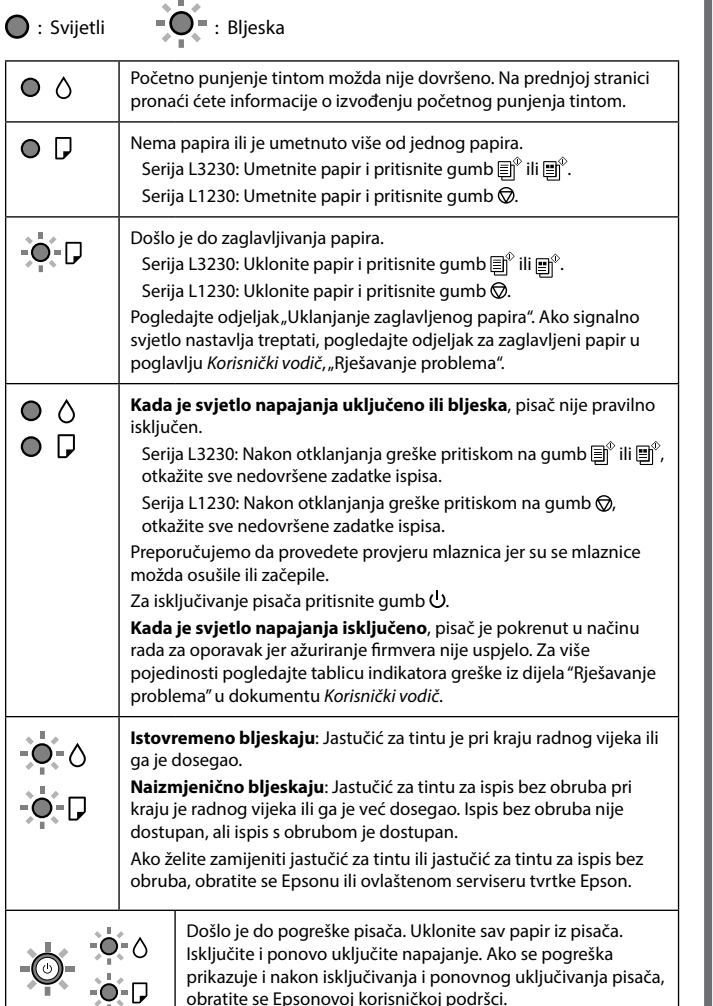

obratite se Epsonovoj korisničkoj podršci.

### **Vodnik po nadzorni plošči**

D Κλείσιμο. Για ασφάλεια, η μονάδα κλείνει σε δύο βήματα. Zaprite. Optični bralnik se zaradi varnostnih razlogov zapre v dveh korakih. Zatvorite. Radi sigurnosti se jedinica zatvara u dva koraka. Затворете. Од безбедносни причини, единицата се затвора во два чекора.

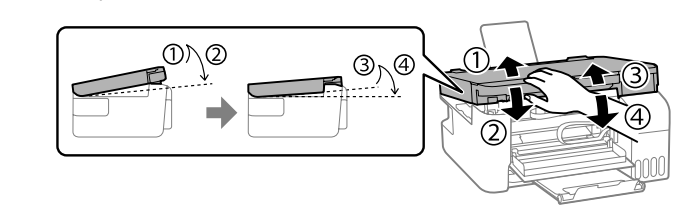

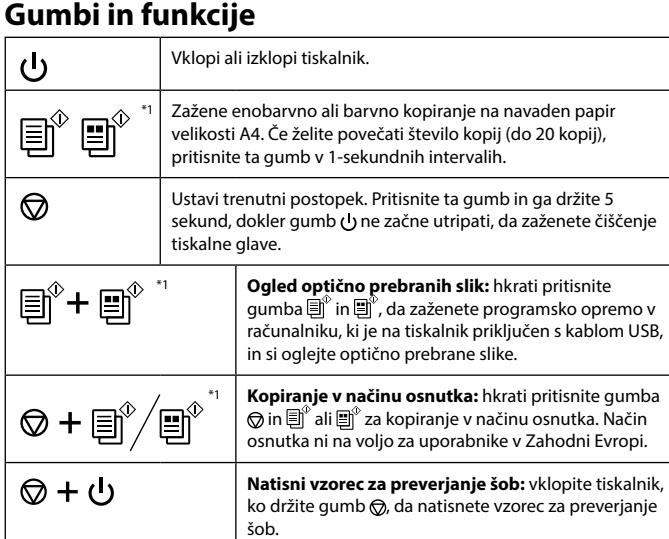

\*1 : Samo za serijo L3230.

### **Razumevanje indikatorskih lučk**

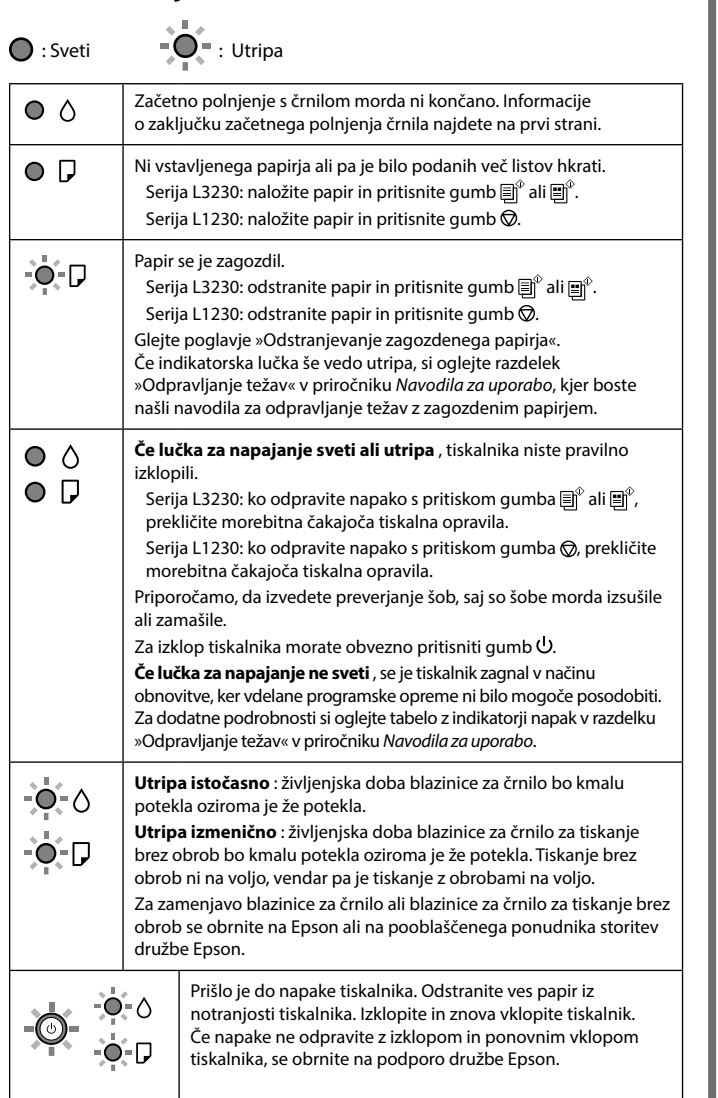

\*1: Само за L3230 Series.

#### **Читање на светлата за индикација**

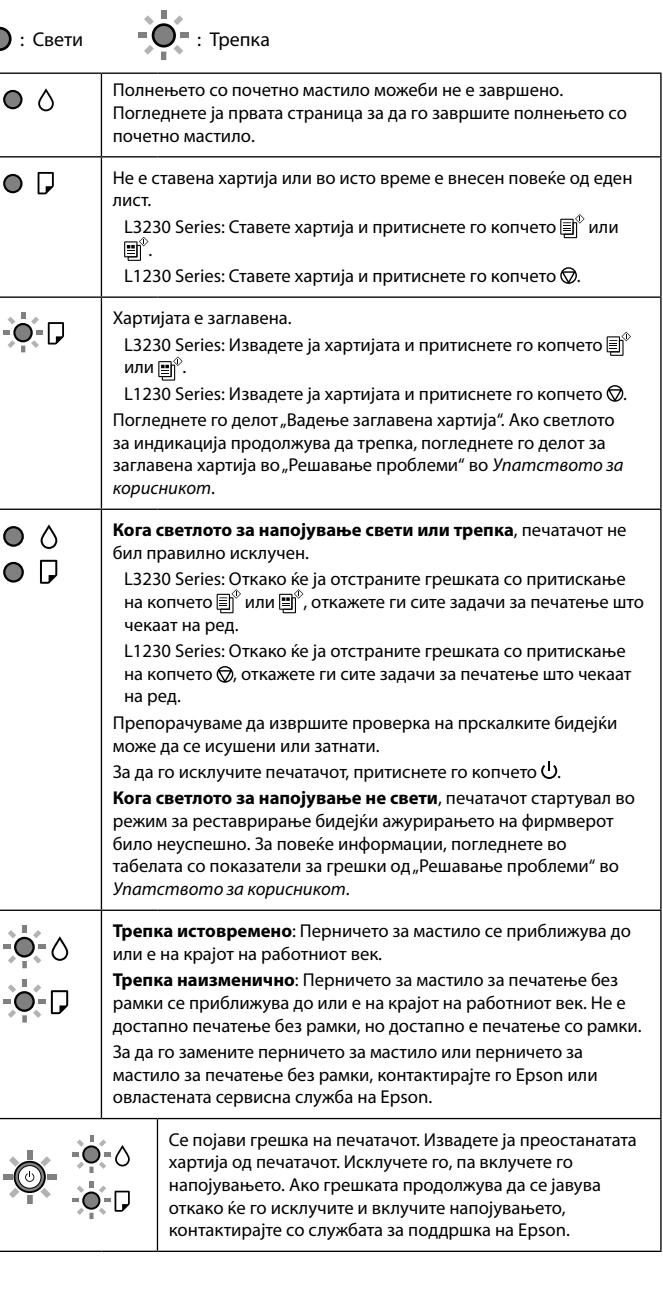

Η μονάδα πρέπει να κλείσει τελείως πριν μπορέσει να ανοίξει ξανά. Enoto morate popolnoma zapreti, da jo lahko znova odprete. Jedinica mora biti zatvorena potpuno prije nego se bude mogla ponovno otvoriti.

Единицата мора да се затвори целосно, за да може повторно да се отвори.